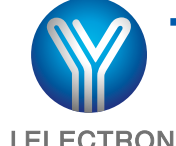

# **Touch One-door Access Controller CE LEEPING**

Model:YK-968

**YLI ELECTRONIC** 

**TECHNICAL PARAMETERS**

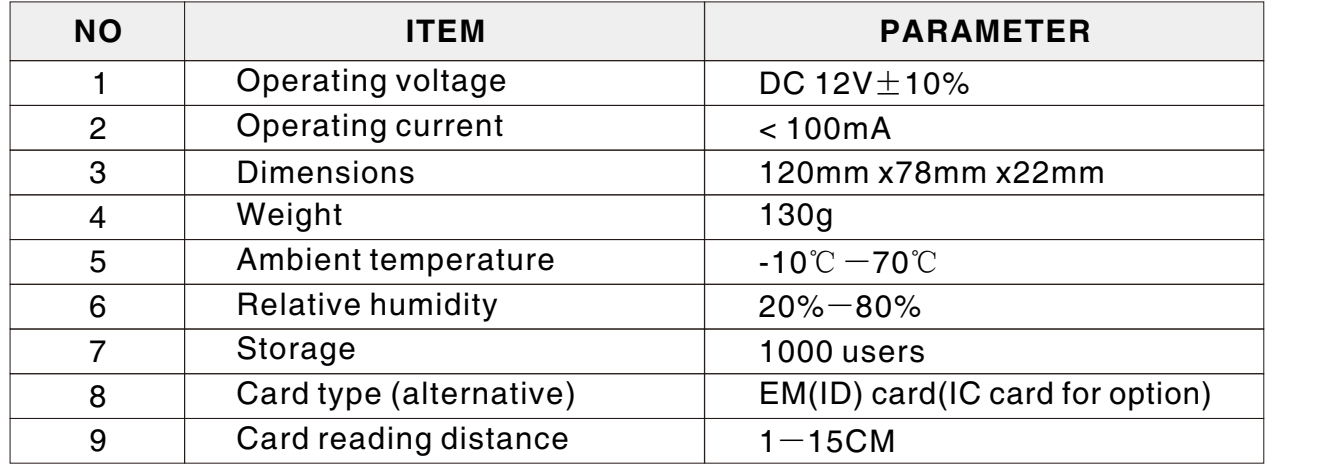

## **FACTORY DEFAULT SETTINGS**

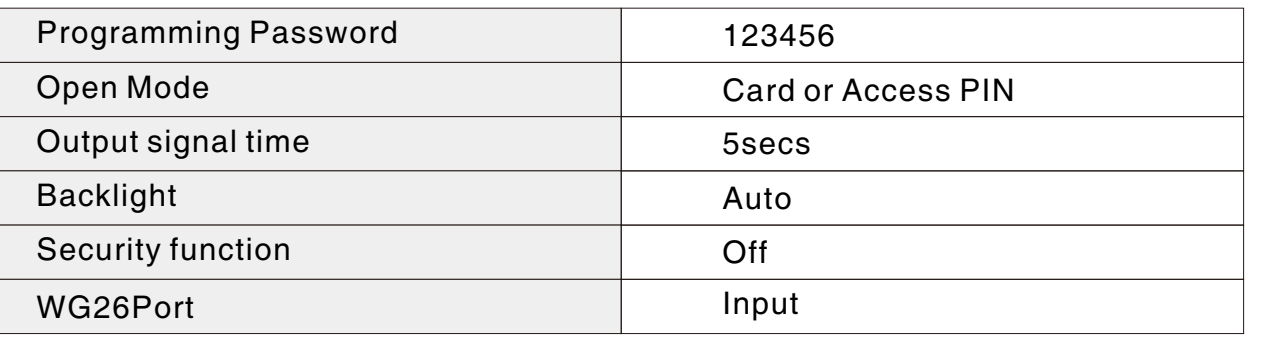

# **LED AND BUZZER INDICATES**

#### **Fast flash: light on 0.5sec,light off 0.5 sec Slow flash:light on 0.1 sec,light off 0.1sec**

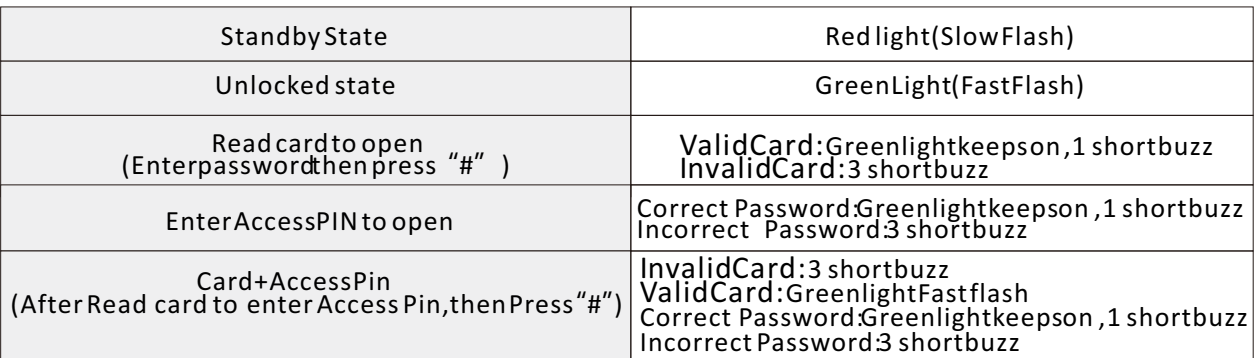

#### **Programming operating state indication(Take the programming operating of adding Users for example)**

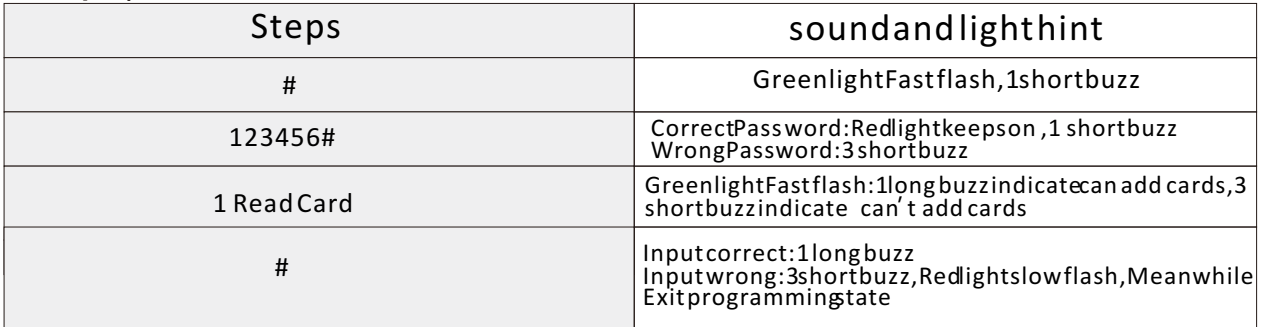

# **INSTALLING WIRING DIAGRAM**

#### **Jp1 Jp2**

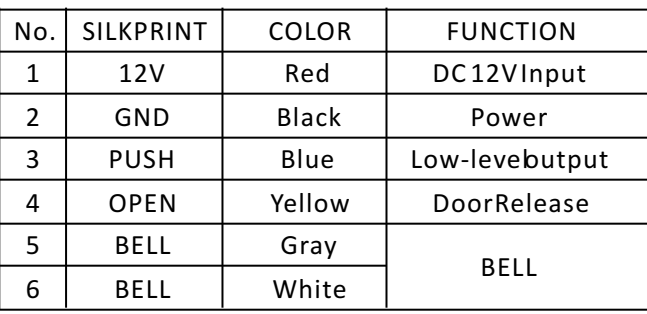

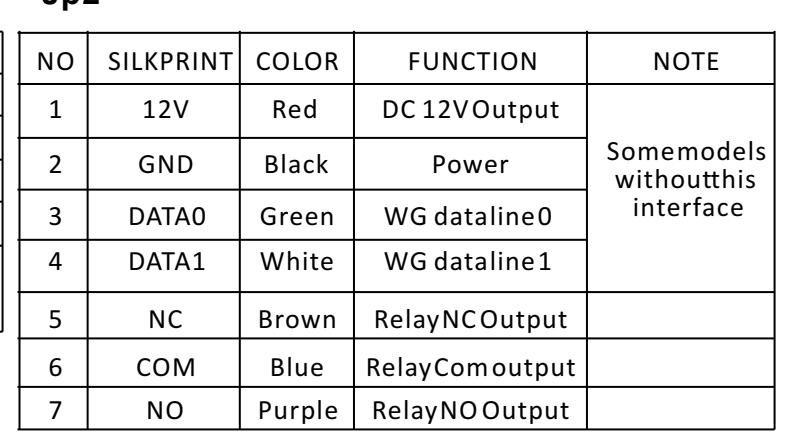

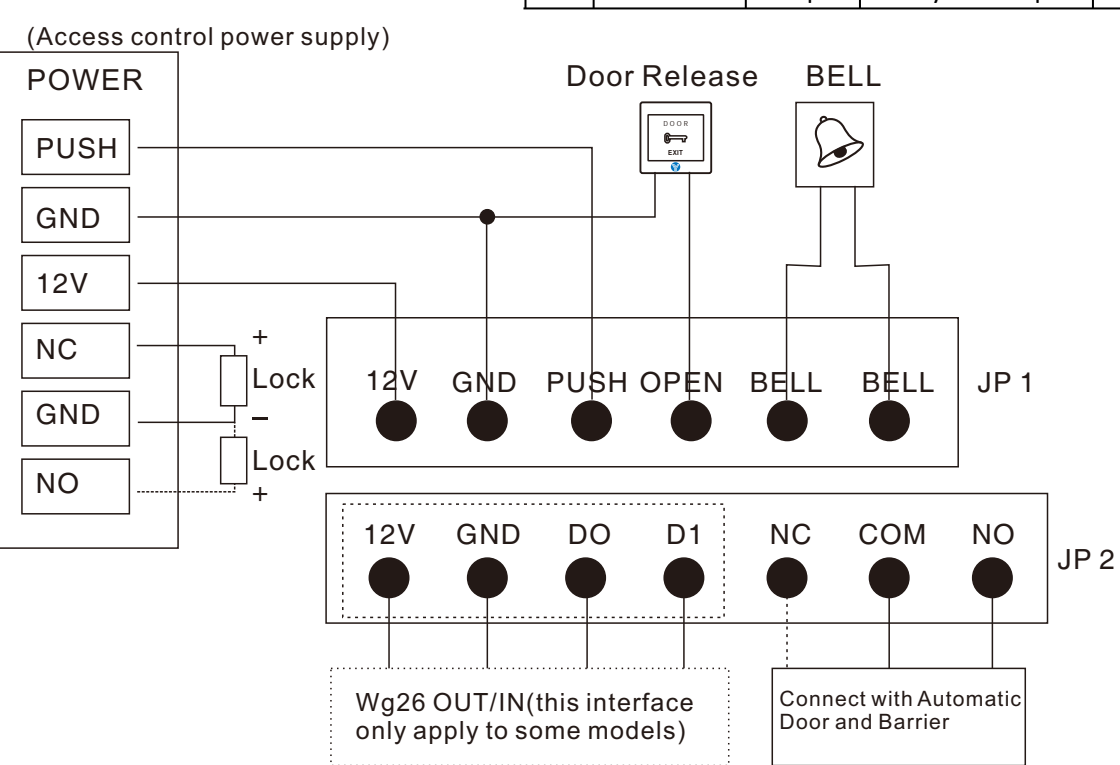

## **ACCESS CONTROL FUNCTION SE**T**T**ING

### **Programming Operating Instruction:(The programming Code Factory Defaults:123456)**

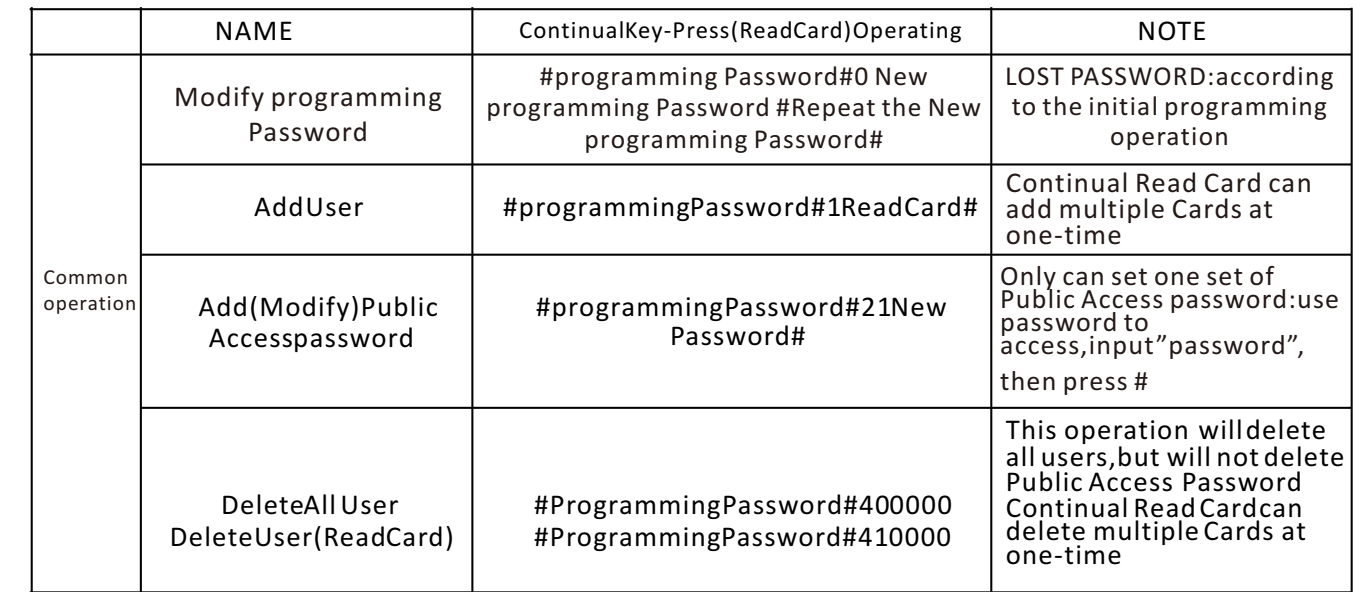

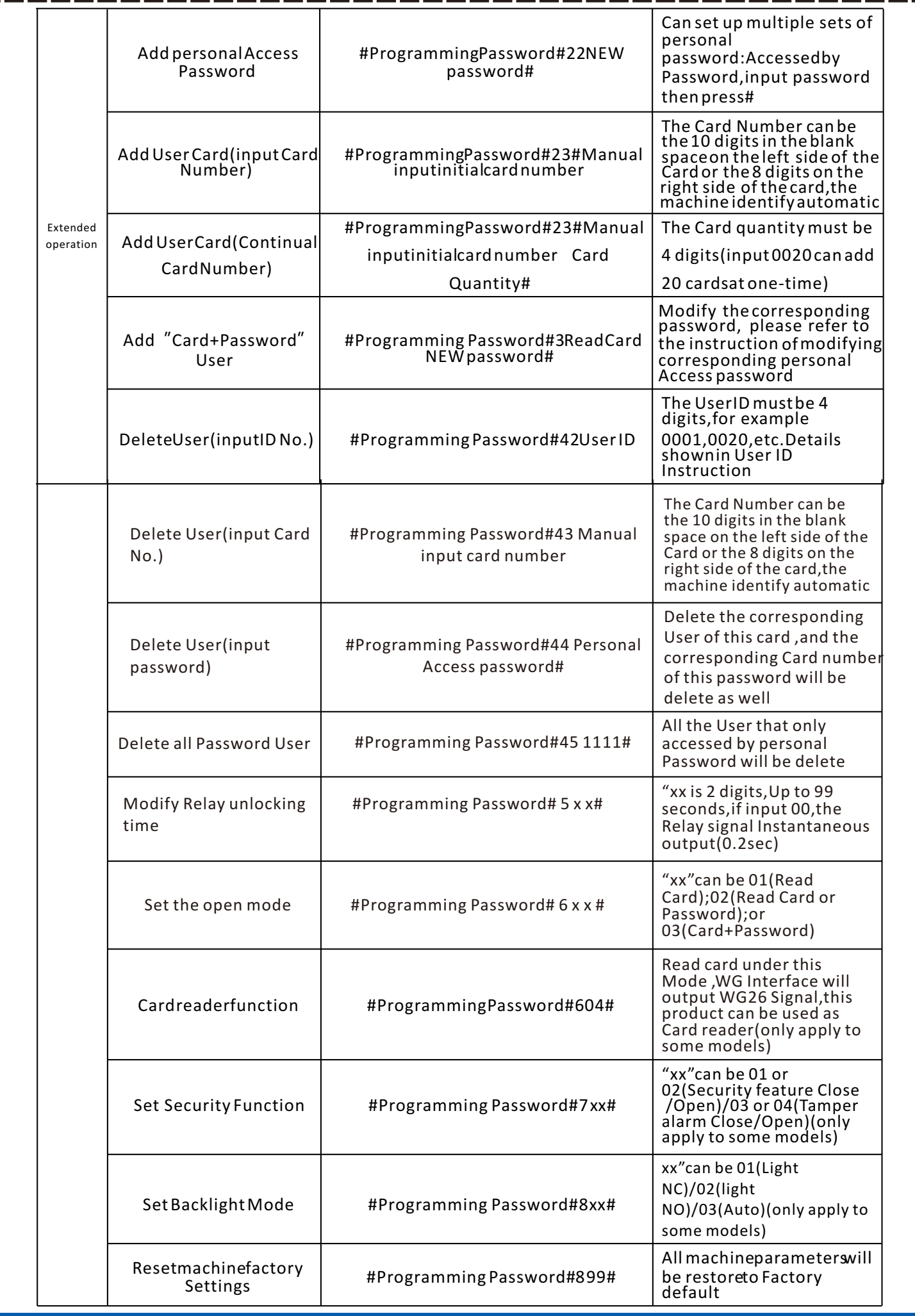

Step 1: Power off ,the RST(SI) wire jumper hat connect to 2/3 interface ,re-up electricity , 3 long buzz then the Green Light fast flash,the programming code restore to Factory default Step 2:(If No need to manage Cards,This step can be omitted):Continual to read two blank Cards(the first one is Added Card, the second one is deleted card), Red light flash, continuous short buzz.

Step 3:Power off,wire jumper reconnect 1/2,re-up electricity,initialize programming code and managed card Adding finished

#### **THE USE OF MANAGED CARD**

Add User Card : In the standby status,read added Card,then read the user Card want to add at the end ,read added Card to log out .

Delete User Card: In the standby status,read deleted Card,then read the user card want to delete,at the end read deleted Card to log out .

Delete all Users: In the standby status, read deleted Card, then read the added card, at the end to read deleted Card to log out .This operation will delete all users,include personal password user(not include public password)

#### **USER NO. INTRODUCTIONS**

The machine default user ID is contained by 4 digits(for example,0001),add a user each time ,the user number will add 1 automatic,when remove a single user,this number will be emptied,will not influence the serial number of new added user(the new added user number will be the last added user number +1),after execute the delete all user command(the programming command 40 or use Managed Card),the user number will re-start from 0001.Public access password doesn't occupy the User Serial Number.

#### **MODIFY THE CORRESPONDING PERSONAL ACCESS PASSWORD OF CARD**

Set the open mode as "Card+ Password", user read card then input password and press"#", open successfully within 5 sec, long press "#" until the green light fast flash, meanwhile, input new password # repeat new password #,1 long buzz,the corresponding personal Access password of this card is modified successfully.